# **Offerten**

Mit TRISS können Sie ausführliche, sauber strukturierte Offerten erstellen und diese bei einer Zusage des Kunden mit wenigen Klicks in ein Standard-Dossier umwandeln. Dabei spielt es keine Rolle, ob Sie Offerten rudimentär oder detailliert verfassen. Der Unterschied zwischen einem Standard-Dossier und einer Offerte besteht im Prinzip nur darin, dass bei der Offerte die Rechnungszeilen nicht debitorisiert werden. Sie können eine Offerte "von Null aus" erstellen, oder ein Musterdossier oder ein bestehendes ähnliches Dossier kopieren und diese Kopie dann bearbeiten. Bei Bedarf können Sie auswerten, wie erfolgreich Ihre Offerten waren.

# So erstellen Sie eine Offerte

**1** Wählen Sie eine der folgenden Möglichkeiten:

**a)** Eröffnen Sie ein neues Dossier, wie wenn es sich um eine Buchung handeln würde. Stellen Sie aber die Auswahl im Feld "Dossierart" auf "Offerte"

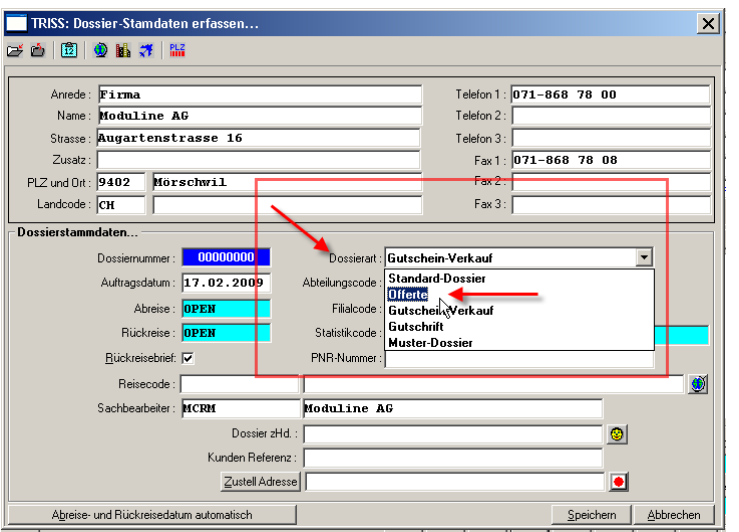

**b)** Suchen Sie ein Standard-Dossier, ein Muster-Dossier oder eine Offerte, welche der zu offerierenden Reise ähnelt. Kopieren Sie es auf den neuen Interessenten.

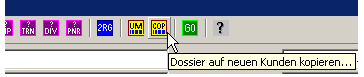

Vergewissern Sie sich vor dem Speichern, dass die Dossierart auf "Offerte" steht!

**2** Stellen Sie sicher, dass sie sich im "Offertmodus" befinden

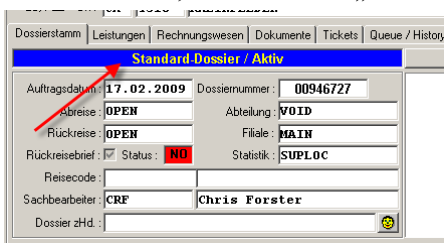

falls dies (wie hier) nicht der Fall ist, ändern Sie die Dossierart indem Sie  $\bullet$  im Register Stammdaten die Funktion MUT wählen und anschliessend <sup>@</sup> die richtige Dossierart aus der Liste auswählen.

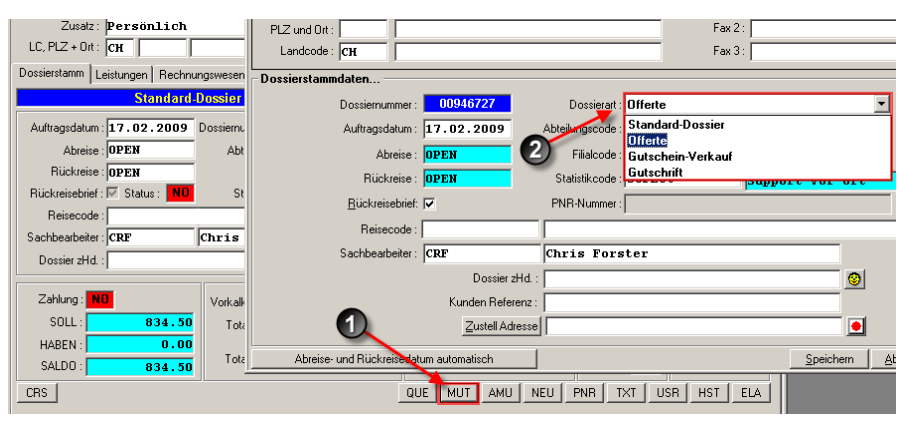

- **1** Sie können nun Leistungsdaten und Rechnungszeilen wie gewohnt erfassen und natürlich auch PNRs einlesen und Textbausteine verknüpfen.
- **2** Wenn immer möglich, sollte die Offerte mit einem Abreisedatum versehen sein. Verwenden Sie allenfalls ein fiktives Datum. Auswertungen ohne Abreisedatum schränken Ihre statistischen Möglichkeiten ein.

## So wandeln Sie eine Offerte in ein Dossier um

- **1** Mutieren Sie die Dossierart (wie oben beschrieben).
- **3** Passen Sie Leistungen, Rechnungszeilen und Textbausteine den neuen, vereinbarten Gegebenheiten an.

## So verfahren Sie mit Absagen

Wählen Sie eine der folgenden Möglichkeiten:

**a)** beste Möglichkeit:

Vermerken Sie die Absage im Dossier. Geeignet dazu ist ein Dossier- Infofeld. Über die Funktion SFI/RFI können Sie diese Vermerke automatisieren und ihnen bei Bedarf einen Gesprächsraster zugrunde legen. Vergleichen Sie dazu die vielfältigen Einsatzmöglichkeiten der Funktion SFI/RFI. Die Offerte bleibt so stehen.

**b)** Möglichkeit bei sehr vielen Offerten und grossem Absageanteil: Vermerken Sie die Absage wie unter Ziffer a im Dossier und mutieren Sie die Dossierart auf "Offerten nicht erfolgreich". Diese Variante ist angezeigt, wenn Sie eine intensive Nachbearbeitung pflegen. Sie können nachbearbeiten, bis eine definitive Annahme oder Absage vorliegt. Wenn Sie hingegen nicht konsequent und intensiv nachfassen, und diese Vorgänge qualitativ und quantitativ auswerten, raten wir von dieser Variante ab. In der TRISS Basisinstallation ist die Dossierart "Offerten nicht erfolgreich" nicht enthalten, kann aber ohne Kostenfolge zugeschaltet werden.

**c)** Schlechteste Möglichkeit, nicht empfohlen: Löschen oder umbuchen der Offerte. Damit verlieren Sie viele nützliche Informationen und verfälschen die statistischen Aussagen.

## So können Sie Dossierumwandlungen auswerten

**1** Wählen Sie im  $\bullet$  aktivierten Dossierfenster den Menüpunkt <sup>9</sup> DRUCKEN/ <sup>9</sup> DOSSIERUMWANDLUNGEN...

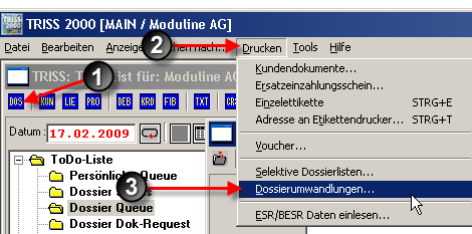

**2** Im nächsten Fenster wählen Sie die gewünschte Auswertungsperiode und bestimmen, wessen Einträge ausgewertet werden sollen. Die hier abgefragten Datumsangaben beziehen sich auf den Zeitpunkt der Umwandlung.

**3** Studieren Sie das Resultat. Sie können es bei Bedarf ausdrucken.

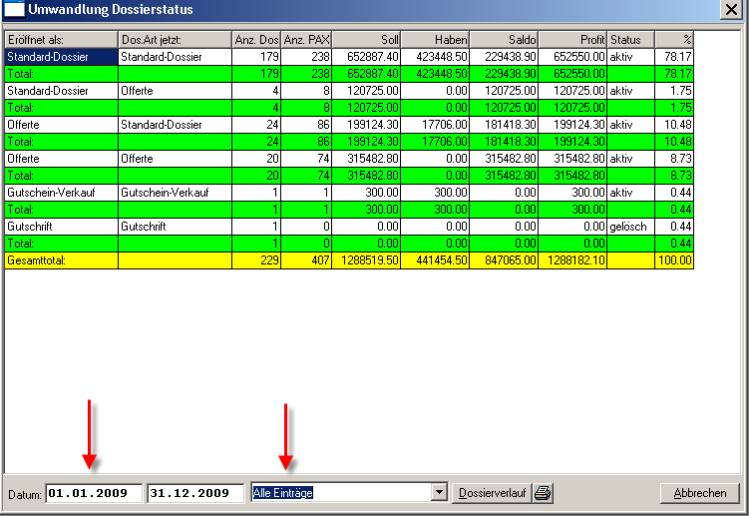

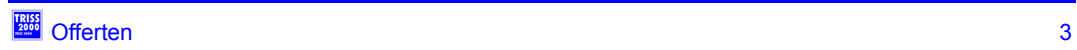

## Was Sie sonst noch wissen sollten

#### **Auswertungen**

Wenn Sie nicht nur mit Standard-Dossiers arbeiten sondern auch die übrigen Dossierarten wie Offerten, Musterdossiers und Gutscheinverkauf einsetzten, sollten Sie bei allen Auswertungen die Dossierart berücksichtigen. Insbesondere bei Umsatzauswertungen vergisst man schnell, diese Auswahl richtig einzustellen. Die Folge liegt auf der Hand: Die vermeintlichen Umsatzzahlen sind falsch, denn sie beinhalten auch Musterdossiers und Offerten dieser Periode.

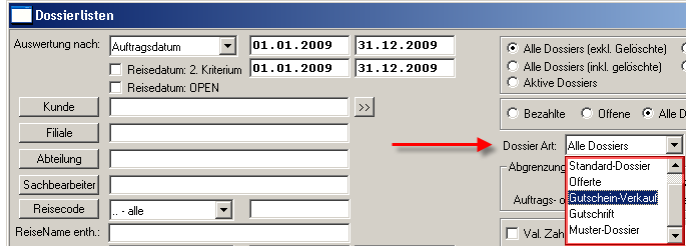

#### **Offertdatum / Auftragsdatum**

Wird eine Offerte in ein Standard-Dossier umgewandelt, so entspricht in der Regel das Umwandlungsdatum dem Auftragsdatum.

Es ist möglich, das ursprüngliche Offertdatum als Auftragsdatum zu verwenden. Diese Umstellung kann nur durch Moduline vorgenommen werden und beeinflusst alle Umwandlungen nach dem Aufschalten dieser Option. Wählen Sie diese Option nur dann, wenn gute Gründe vorliegen und Sie sich der statistischen Tragweite dieses Entscheids bewusst sind.

## **Für Offerten separate Vorlagen erstellen**

Es lohnt sich, für Offerten zwei eigene Vorlagen (Kundendokumente) anzufertigen. Eine für Offerten, welche Sie selbst vor Ort ausdrucken und eine für Offerten, welche Sie Ihrem Interessenten per E-Mail als PDF zustellen.

Damit wird aus der Dossier "Print History" klarer ersichtlich, dass dem Dossier eine schriftliche Offerte zu Grunde liegt.

# **Tipps zu Offertvorlagen:**

- Gestalten Sie Ihre Offerten und Vorlagen rechtskonform in Übereinstimmung mit dem Reise- und Obligationenrecht (OR 3 - 10)
- Nutzen Sie die TRISS Möglichkeit, Kunden direkt und persönlich anzusprechen (Kundenstamm: Briefanrede).
- Vermeiden Sie es, irrelevante Informationen einzuschliessen, nur um sicher zu gehen, dass Sie nichts vergessen. Die Pass- und Gepäckbestimmungen für die USA interessieren bei einer Städtereise nach Paris nicht.
- Erstellen Sie Textbaustein-Sets, welche speziell auf Offerten zugeschnitten sind.

## **Kostenpflichtige Offerten**

Falls Sie die Offerte in Rechnung stellen, eröffnen Sie dazu ein separates Dossier. Mit einem entsprechenden Musterdossier können Sie dies mit wenigen Klicks erledigen.

## **Gesehen und als nicht sinnvoll oder schade befunden**

- Offerten in Word
- Offerten auf abgeänderten Bestätigungsvorlagen
- Offerten ohne Beilage von "Allgemeinen Bedingungen".
- Die Möglichkeiten der Funktion SFI/RFI nicht ausgeschöpft
- Die Möglichkeiten von Musterdossiers nicht ausgeschöpft
- Die Möglichkeiten von Textbausteinen nicht ausgeschöpft

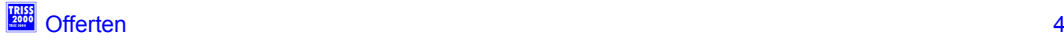